PPCRELNOTA/LT2 September 9, 1996

# **PPCOF1.1 RM01 Release Notes**

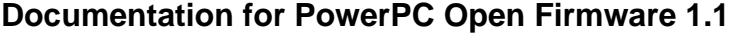

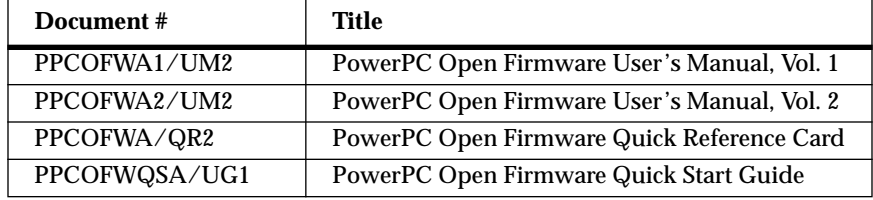

### **Added features not documented in the manuals**

### **Formatting a hard drive for AIX**

This is a menu option which is accessed through the **Administrative Options..**. menu and the **Modify the Configuration Setting..**. menu.

Choosing this option allows you to format a SCSI hard drive and place a single, FAT file system partition on the drive.

1. Select the **Format the Hard Drive** option.

The available SCSI devices are displayed for you to select from, similar to this example:

```
Scanning for devices, please wait.
/pci/scsi@c
a) target 0 Unit 0 Disk SEAGATE ST32430W 0660
/pci/scsi@11
/pci/pci@13/scsi@6
b) target 0 Unit 0 Disk SEAGATE ST12400NST324300456
```
2. You are prompted to select the drive you want to format. Enter the corresponding letter of the drive and press **ENTER**, or press **q** to quit.

```
Enter the letter of the drive you wish to format. (q)uit
b (b = drive selected)
```
3. The following prompt appears. If you wish to continue with the format option, enter **Y**. You are then asked to enter the size of the the FAT partition.

Initializing device, please wait.

Should you decide to format the disk, a destructive low-level format will be performed and a FAT file partition is placed on the disk. The FAT file partition will be the only defined partition on the disk.

```
Do you want to continue? (y/n) y
Enter FAT partition size in MB. (default = 20 = enter)
 Partition Region Boot Format Size (MB)
 1Primary Yes FAT-16 20
 done
```
4. If you wish to abort the procedure, enter **N** and press <**ESC**> to return to the previous menu.

#### **NVRAM User Variables Backup and Restore:**

Two commands have been added to save and restore the NVRAM user variables onto a DOS-formatted floppy disk. These commands are executed from the **ok** prompt.

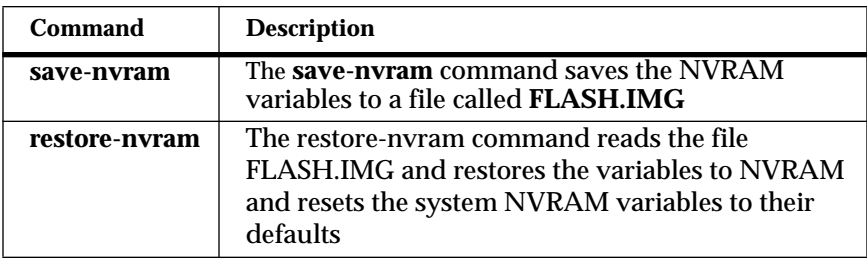

## **Errata**

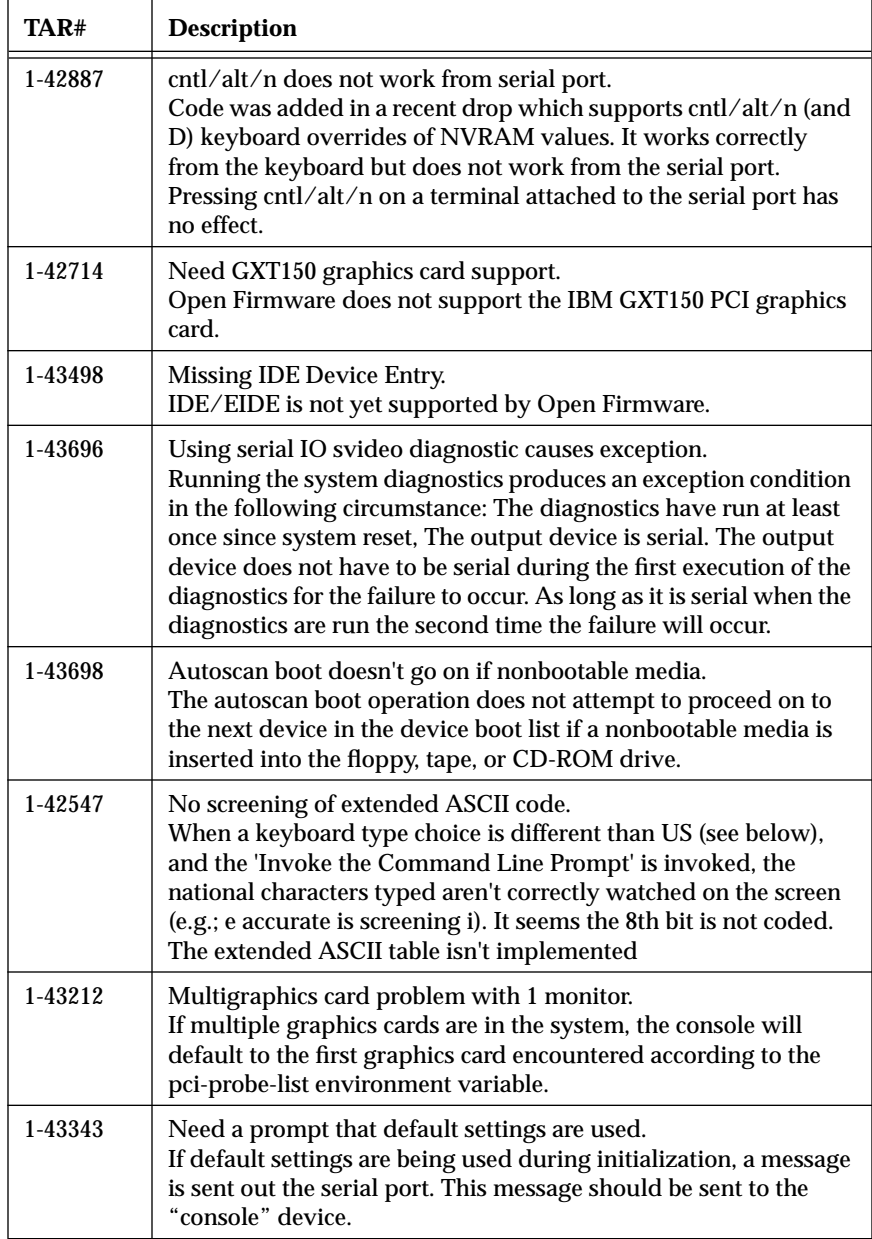

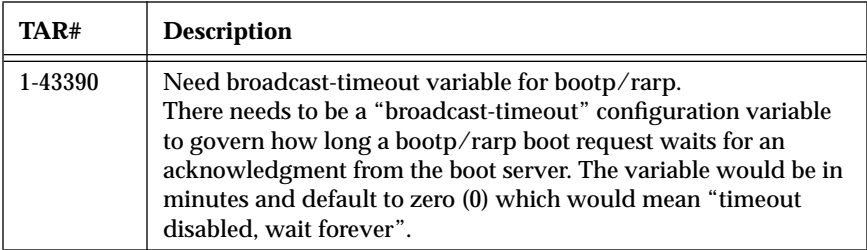